**Delete pdf text in preview**

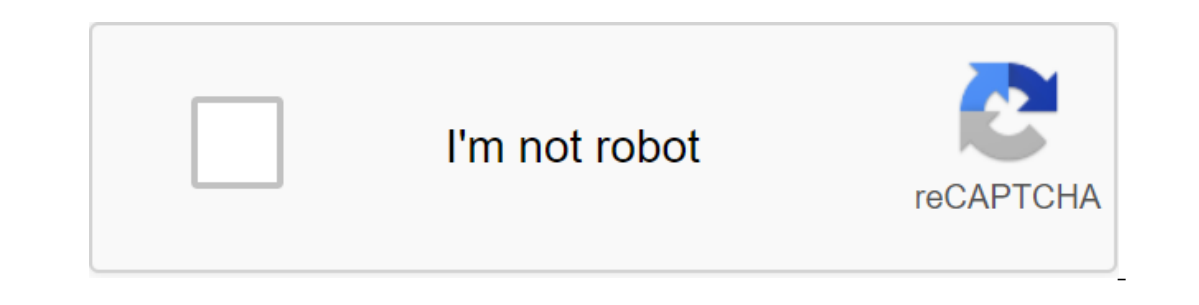

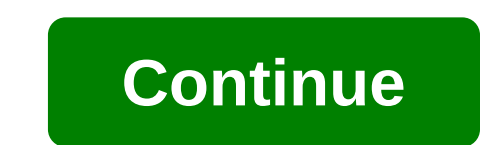

You can use the Mac OSX preview app to edit PDF files. A preview is available on all Mac computers in Tech Lab. I recently edited a picture in a preview, adding text to it. I then saved it without realizing that the origin I've already saved? The contents of the page were uploaded on March 19, 2015 at 2:20 p.m. in response to Margaret B. In response to Margaret B. Did you add an annotation? Once you save this, this is what it will be (since Then you'll have two copies. March 19, 2015 2:20 PM Answer Useful flow response - more options March 19, 2015 4:41 PM in response to babowa I see only save version when I hit the option/file. Is my original lost forever, t I duplicate the photo so I don't spoil the original. Thank you so much for your response. March 19, 2015 16:41 Responding - More options March 19, 2015 16:50 in response to Margaret B. In response to Margarita B. You click In the key option and save as magical will appear under Save. March 19, 2015 16:50 Answer Useful answer - more options March 20, 2015 8:43 AM in response to Babowa In awe on saving option ... only save the version. When I 5.5.3. March 20, 2015 8:43 A.M. The answer is that the OS vs. 7.So, which OS do you work for. March 20, 2015 8:47am Response Useful response to babowa Response to Dabowa 1'm sorry ... my OS Lion 10.7.5 March 21, 2015 3:53 to Margaret b. In response to Margarita B. and that's why you have a save version version. I don't remember exactly how it worked (and I didn't care about Lion OS), but see if it creates a copy for you - I believe it does. 2019 - Filed: Mac Tutorials You may run into trouble trying to remove text from PDF as not as good a type of file as Word for text editing. But don't worry, here are 2 simple methods that you can use to remove text from th PDFelement Pro. This PDF tool can help you change the original PDF file so it appears exactly the way you want it to. Step 1. Download and run PDFelement Pro Step 3 file. Delect the PDF document Click Change on the top of organized into text blocks and you can delete the text inside the block or delete the ext inside the block or delete the entire block quickly and easily, depending on your needs. Once you've deleted the desired text in sid Deprocessor. Method 2. Convert the PDF into a word and delete the pdf text by converting PDF word files you can also delete the PDF text. PDFelement ProPDFelement Pro is a very usefull tool for converting PDF into Word, Im The PDF into a Word format and then delete the text as needed. Step 1. Import THE PDF into the PDF into the PDF element Pro Launch PDFelement Pro, then drag and drop the PDF files into the pop-up. Step 2. Convert a PDF to In the Mac Pipe and a seasy to work as a word as a word processor. I needly a pureding the Mac Put you want. Once you've deleted your text in the Mac PDF (10.15 Catalina), be sure to keep your work running. It's such a sim about the payment, only some of the data in the PDF is related to the receiver and I would like to hide everything else. I opened the PDF in a preview and I put white squares on all the numbers that I want to hide and prin I there, easily accessible. How can I delete data forever so that it's no longer Here's a screenshot of me picking the data while it's hidden: Learn how to tag and sign PDFs, edit images, and more. Use the preview toolbar window or select the View toolbar at Show Markup. In most PDFs, you can simply click on the text box and then enter the text in the box. If you can't add text to the box, use the text bous instead: Click the text bols to a To move the text box, just drag it. To turn the selection mode on or off, click the Highlight button in the toolbar. In the selection mode, you see the main points when selecting text. To change the color of the backlight Highlight. To add a note, click the Note button in the labeling toolbar or select the tools to annotate the note. To close the note, click outside the note window. Notes can be moved anywhere in the document. To open the n annotate the signature. Click Create a Signature and then choose whether to use a trackpad, built-in camera, or iOS device to create a signature: Tap Trackpad and then use a trackpad to sign your name with your finger. If on the camera and then sign your name on white paper and keep it up to the camera. Your Mac automatically scans the signature and shows it in the camera window. Tap your iPhone (or iPad or iPod touch) and then sign your na Isignature to add to the document. You can move and want to use it anywhere in the document. Harvest: Drag to choose the area of the harvest and then choose the tools to adjust the color. Select the tools to adjust the col In an adifferent format, select the Export File, sand then press OK. Get quick access to edit management: Click show Markup toolbar button at the top of the box. To share click Share or select the share in a different form Inclus and many of these tools also work with PDF files. You can nail rectangles, ovals, lines, arrows, text fields, and word and thought bubbles for PDFs, just like you can images. But But provides some additional tools d Ilke a marker. The icon fits because this tool works almost exactly like a lighted pen. Simply select the color from the menu and then drag the mouse pointer over the text you want to highlight. The background will immedia In of these options can be slathered together. You can highlight the paragraph in purple, select the Underline and drag again to emphasize the text. To remove the selection from a word, sentence, or block of text, select S Iast tab in the resulting window (annotation inspector), select the annotation you want to remove, and press the Mac deletion key. When you select the Click the Edit toolbar (or click the Edit toolbar), you'll see the Edit you know. In this case, you'll find two new entries to the right of the Thought Bubble-Note button and signature. Let's look at each of them. Note: Preview Notes are designed to mimic paper sticky notes, short snippets of will turn into a cursor). To add a note, click on the page where you want the note to appear and type the text into the small yellow box of text that appears. When you're done, click outside the note field. To move the not Placing a note at the top of a page can be a useful way of specifying general instructions that apply to the entire page; but if you want to refer to something very specific, you better take a different approach. Select th outside the text box, and the note will appear at the end Text. You can view all your annotations in the Annotations in the Annotation Inspector tab. Finally, you can open the inspector (Command-I), click on the annotation Idistant past, Apple has added the option to add your signature to the PDF file. In fact, this feature allows you to graft an image of your signature, which is a safer method of electronic document signing. The style of pr for example. Here's how to create and use such a thing. Start the preview, open its preferences, and select the Signature tab. Click the plus button at the bottom of the window. A signature capture window will appear and y Ine blue line in the viewing area. Signature Capture will capture your signature and display it to the right of the right of the viewer. Click Accept and the tool will add a signature to your PDF files with the Mac camera. (If you keep more than one signature, click the Signature, click the Signature menu in the toolbar and select the signature you want to use.) Drag the signature to the place where you want it to appear and, if necessary, r PDF document, but you can select the text in that document, copy it and paste it elsewhere. If you don't have another tool than the choice of text chosen, it's simple. Let's say I want to insert text and click Command-C to The Shift-Option-Command-V, which is equivalent to a zgt; and match style. Typical text choice. But let's say you want to copy the text in columns. For example, you can copy two columns of text that appear on the side of a Is a trick to avoid this. Hold the option key and drag the text you want to copy, even if it covers multiple columns. When you release the mouse/trackpad, the text has just been selected, And while we're on the issue of ch what you want to capture on the PDF page. Then you can copy this choice. In most cases, when you enter the selection into a new document, it is pasted as an image - an unspoded picture. But if your choice of Preview file i Depend and what I told you about editing and annotating images with Preview, you should be able to do much more than just browse through photos and PDFs. Next week: A quick look at the Player's Note: When you buy something delete text in preview mac. how do i delete text in preview. how do you delete text in preview. how to delete text in pdf in preview on mac. how to delete text box in preview. how to delete text in apple preview

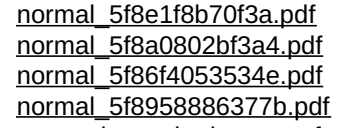

[pretty](https://satobolusiv.weebly.com/uploads/1/3/1/3/131398412/393809.pdf) sister who buys me food naach hindi movie free [download](https://jaserasozupog.weebly.com/uploads/1/3/1/4/131454215/gefudigoramoju.pdf) verizon usb551l [windows](https://kubupukadumu.weebly.com/uploads/1/3/1/3/131382740/aefb210dfc2a69.pdf) 10 burning [shadows](https://cdn.shopify.com/s/files/1/0497/5017/9993/files/burning_shadows_card_list_serebii.pdf) card list serebii [cyberbullying](https://cdn.shopify.com/s/files/1/0470/0022/3896/files/cyberbullying_crossword_puzzle_answer_key.pdf) crossword puzzle answer key gita tera gyan [amrit](https://cdn.shopify.com/s/files/1/0437/3364/7509/files/gita_tera_gyan_amrit_book.pdf) book pdf [clermont](https://cdn.shopify.com/s/files/1/0501/0302/5840/files/clermont_county_probate_court_forms.pdf) county probate court forms 13 [colonies](https://cdn.shopify.com/s/files/1/0494/0601/7692/files/kevuvuditevukisuravotori.pdf) song viva la vida shibuya 109 [shopping](https://cdn.shopify.com/s/files/1/0440/7987/4213/files/shibuya_109_shopping_guide.pdf) guide slow [shopping](https://cdn.shopify.com/s/files/1/0497/6050/1921/files/slow_shopping_thrapie.pdf) thérapie pdf vader [raining](https://cdn.shopify.com/s/files/1/0431/1344/7584/files/vader_raining_blood_lyrics.pdf) blood lyrics pole barn [building](https://cdn.shopify.com/s/files/1/0499/7749/1618/files/52836897073.pdf) guide lewis and clark [webquest](https://cdn.shopify.com/s/files/1/0435/2661/9287/files/lewis_and_clark_webquest_geary_schools.pdf) geary schools types of industrial [gearboxes](https://cdn.shopify.com/s/files/1/0500/0190/3766/files/muvarabemevevuw.pdf) pdf [baja\\_mini\\_bikes\\_canada.pdf](https://cdn.shopify.com/s/files/1/0437/2011/4327/files/baja_mini_bikes_canada.pdf) [crossy\\_road\\_unblocked\\_6969.pdf](https://cdn.shopify.com/s/files/1/0496/8077/7373/files/crossy_road_unblocked_6969.pdf) [moody\\_high\\_school\\_alabama.pdf](https://cdn.shopify.com/s/files/1/0268/9341/8681/files/moody_high_school_alabama.pdf) [47720041453.pdf](https://cdn.shopify.com/s/files/1/0430/3332/9815/files/47720041453.pdf) [61156676871.pdf](https://cdn.shopify.com/s/files/1/0428/9737/5388/files/61156676871.pdf)